#### **[Comarch POS](https://pomoc.comarch.pl/pos/20230/documentation/nowosci-i-zmiany-w-wersji-2021-1/)**

# **Zmiany dotyczące zamówień (ERP: Altum, Enterprise, XL)**

Zostały wprowadzone zmiany dotyczące zamówień sprzedaży, na których znajdują się subelementy pochodzące z magazynu obcego, czyli niedostępnego dla danego centrum posiadającego POS Agent.

#### **Rejestrowanie dodatkowych informacji o rezerwacjach**

Rejestracja dodatkowych informacji o rezerwacjach z zamówień sprzedaży nastąpi podczas:

- **otworzenia i edycji ZS** jeżeli przynajmniej jeden subelement pochodzi z magazynu niedostępnego dla tego centrum, to na stanowisku POS zostanie wyświetlone ostrzeżenie, informujące iż niektóre elementy zamówienia mają zdefiniowane magazyny niedostępne w tym centrum i otwarcie ZS spowoduje automatyczną aktualizację wskazanych magazynów na takie, które są dostępne w tym sklepie
- **anulowania lub zamknięcia ZS** powoduje zwolnienie rezerwacji subelementów z magazynów obsługiwanych przez POS Agent
- **generowania PAR/FS do dokumentu ZS** jeżeli przynajmniej jeden subelement posiada zdefiniowany magazyn, który jest niedostępny w tym centrum, to na stanowisku POS zostanie wyświetlony komunikat informujący o konieczności zmiany magazynów przed rozpoczęciem realizacji zamówienia. W przypadku gdy magazyny nie

zostaną zmodyfikowane, system automatycznie ustawi odpowiednie magazyny na pozycjach.

#### **Modyfikacja widoku**

W widoku generowania i edycji ZS został dodany przycisk [**Wybierz magazyn**], który umożliwia zmianę magazynu danej pozycji, której subelement pochodzi z niedostępnego magazynu w tym centrum.

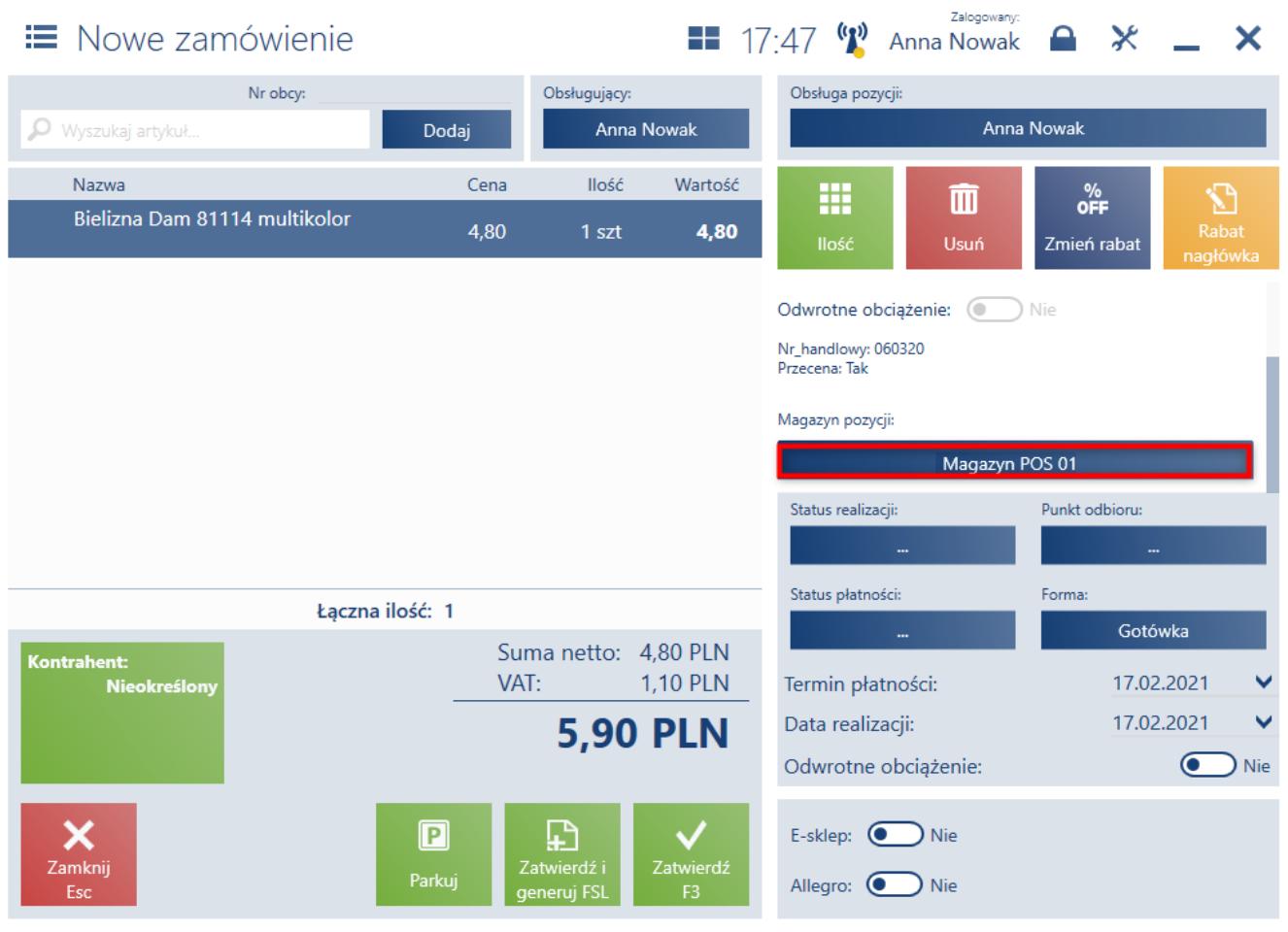

Przycisk wyboru magazynu na dokumencie ZS

# **Notyfikacja dźwiękowa w przypadku różnych zdarzeń**

#### **przy skanowaniu artykułów (ERP: Enterprise)**

W celu usprawnienia pracy użytkownika podczas skanowania artykułów, dodana została funkcjonalność powiadomienia dźwiękowego. Dzięki dodatkowemu, charakterystycznemu dźwiękowi towarzyszącemu różnym procesom, na przykład przy przyjęciu, możliwe będzie natychmiastowe rozpoznanie czy artykuł został zeskanowany poprawnie.

W systemie ERP dodany został parametr *Dostępność dźwięku*, którego aktywowanie włącza funkcjonalność notyfikacji dźwiękowej.

Wprowadzono cztery typy dźwięków w zależności od występującego zdarzenia:

- **Poprawne skanowanie** (OnScanSuccess) zeskanowano kod artykułu i zwiększono ilość na dokumencie
- **Błąd skanowania** (OnScanFail) zeskanowano kod artykułu, ale nie może on zostać dodany na dokument (kod jest nieznany lub towar nie może zostać dodany z powodu walidacji)
- **Wymaga interakcji użytkownika** (OnBatchDetailsRequired) na przykład wyświetlone zostaje okno pozwalające na wprowadzenie właściwości partii
- **Błąd aplikacji** (OnError) błąd aplikacji podkreślony notyfikacją dźwiękową

### **Obsługa bonów socjalnych (ERP: Enterprise)**

Zgodnie z francuskimi przepisami bon socjalny jest formą płatności, którą miasto może przekazać swojemu obywatelowi w ramach pomocy społecznej. Bon socjalny:

- jest skonfigurowanym w systemie ERP bonem zewnętrznym
- ma formę papierową, określony schemat numeracji, okres ważności zapisany częściowo z numerze (bieżący rok plus zdefiniowana ilość dni po upływie roku)
- można wykorzystać przy zakupie dowolnego artykułu
- nie podlega wydawaniu reszty

Wprowadzona została możliwość konfiguracji bonów socjalnych w systemie ERP i obsługa płatności takimi bonami w Comarch POS. Podczas zapłaty bonem socjalnym następuje sprawdzenie warunków umożliwiających jego wykorzystanie. Taka weryfikacja odbywa się tylko lokalnie (nie jest wymagane połączenie z Centralą).

## **Konfiguracja form płatności uwzględnianych w sejfie (ERP: Enterprise)**

Wprowadzona została możliwość konfiguracji form płatności jakie należy przechowywać w sejfie. W związku z rozwojem i obsługą coraz większej ilości różnych rodzajów bonów zewnętrznych skonfigurowanych w systemie ERP m.in.: bony socjalne, bony restauracyjne, Sodexo, dodano walidację zewnętrznych bonów. Walidacja pomaga w określeniu, które bony powinny trafić do sejfu jako depozyt, w celu późniejszego przekazania firmie zewnętrznej do spieniężenia.

Dla formy płatności bonem zewnętrznym dodany został w systemie ERP parametr: *Uwzględnij w sejfie*.

## **Zmiany w funkcjonalności Zarządzanie sejfem (ERP:**

## **Enterprise)**

#### **Zmiany na widoku stanu sejfu**

Została wprowadzona zmiana, dzięki której w widoku salda sejfu, prezentowany jest stan początkowy w każdej formie płatności, wynikający z transakcji dokonanych w dniu poprzednim. Wcześniejsze działanie zakładało jedynie prezentację danych na dzień bieżący.

Uwaga

Zmiana w prezentacji stanu sejfu wymaga wypłaty wszystkich środków z sejfu przed aktualizacją POS do wersji 2021.1. Klienci, którzy korzystali z funkcjonalności Sejf, muszą dokonać wypłaty z sejfu w każdej dostępnej formie płatności, tak aby stan sejfu na koniec dnia wynosił 0,00 PLN. W oknie sejfu dodane zostały dwie kolumny, dla każdej formy płatności:

- **Stan początkowy** informuje o saldzie początkowym, dla każdej formy płatności w sklepie.
- **Stan końcowy** podsumowanie kwoty początkowej i wszystkich wpływów w sklepie dla danej formy płatności, w bieżącym dniu pracy. Dla każdej formy płatności stan końcowy jest stanem początkowym następnego dnia.

| Stan początkowy sejfu: 0,00 PLN |                 |                 |             |                     |                                                    |                     |  |  |  |  |  |  |  |
|---------------------------------|-----------------|-----------------|-------------|---------------------|----------------------------------------------------|---------------------|--|--|--|--|--|--|--|
| Forma płatności                 | Liczba operacji | Stan początkowy | Wpłaty      | Wypłaty             | Suma                                               | Stan końcowy        |  |  |  |  |  |  |  |
| Gotówka                         | 4               | 0,00 PLN        | 600,00 PLN  | 100,00 PLN          | 500,00 PLN                                         | 500,00 PLN          |  |  |  |  |  |  |  |
| Kupon                           | $\overline{2}$  | 0,00 PLN        | 400,00 PLN  | 0,00 PLN            | 400,00 PLN                                         | 400,00 PLN          |  |  |  |  |  |  |  |
|                                 |                 |                 |             |                     |                                                    |                     |  |  |  |  |  |  |  |
| Forma płatności                 | Liczba operacji | Stan początkowy | Wpłaty      | <b>Wypłaty</b>      | <b>Suma</b>                                        | <b>Stan końcowy</b> |  |  |  |  |  |  |  |
| Suma                            | 6               | 0.00 PLN        | 1000 00 PLN | 100.00 PLN          | 900.00 PLN                                         | 900.00 PLN          |  |  |  |  |  |  |  |
| Aktualny stan sejfu: 900,00 PLN |                 |                 |             |                     |                                                    |                     |  |  |  |  |  |  |  |
| Zamknij<br>Esc                  |                 |                 |             | ▉<br>Lista operacji | 暈<br>₽<br>Wypłata z<br>Wpłata do<br>sejfu<br>sejfu | ဥ<br>Odśwież        |  |  |  |  |  |  |  |

Okno funkcjonalności Sejf

 $\bullet$  PLN

#### **Filtrowanie po atrybutach**

Na liście transakcji w ramach sejfu została udostępniona możliwość filtrowania listy po atrybutach, poprzez dodanie kolumny i filtru dla każdej klasy atrybutów zdefiniowanych na dokumentach KP/KW.

## **Lista rozbieżności przyjęcia towarów (ERP: Enterprise)**

Do tej pory przyjęcie towarów na stanowisku POS składało się tylko z jednego etapu – skanowania wszystkich dostępnych artykułów. W przypadku dużej ilości pozycji dostawy, użytkownik nie mógł w prosty sposób określić, czy wszystkie towary zostały przyjęte poprawnie, oraz zidentyfikować istniejących rozbieżności. Dlatego, aby uprościć proces

przyjęcia, został on podzielony na dwa etapy:

- skanowanie wszystkich dostępnych artykułów
- weryfikacja, czy występują rozbieżności (brakujące/dodatkowe artykuły)

W systemie ERP dodany został nowy parametr *Pokaż listę rozbieżności dla przyjęć towarów*, którego aktywacja umożliwia podgląd listy rozbieżności przyjęcia towarów.

W oknie przyjęcia dodany został przycisk [**Pokaż wszystkie artykuły**].

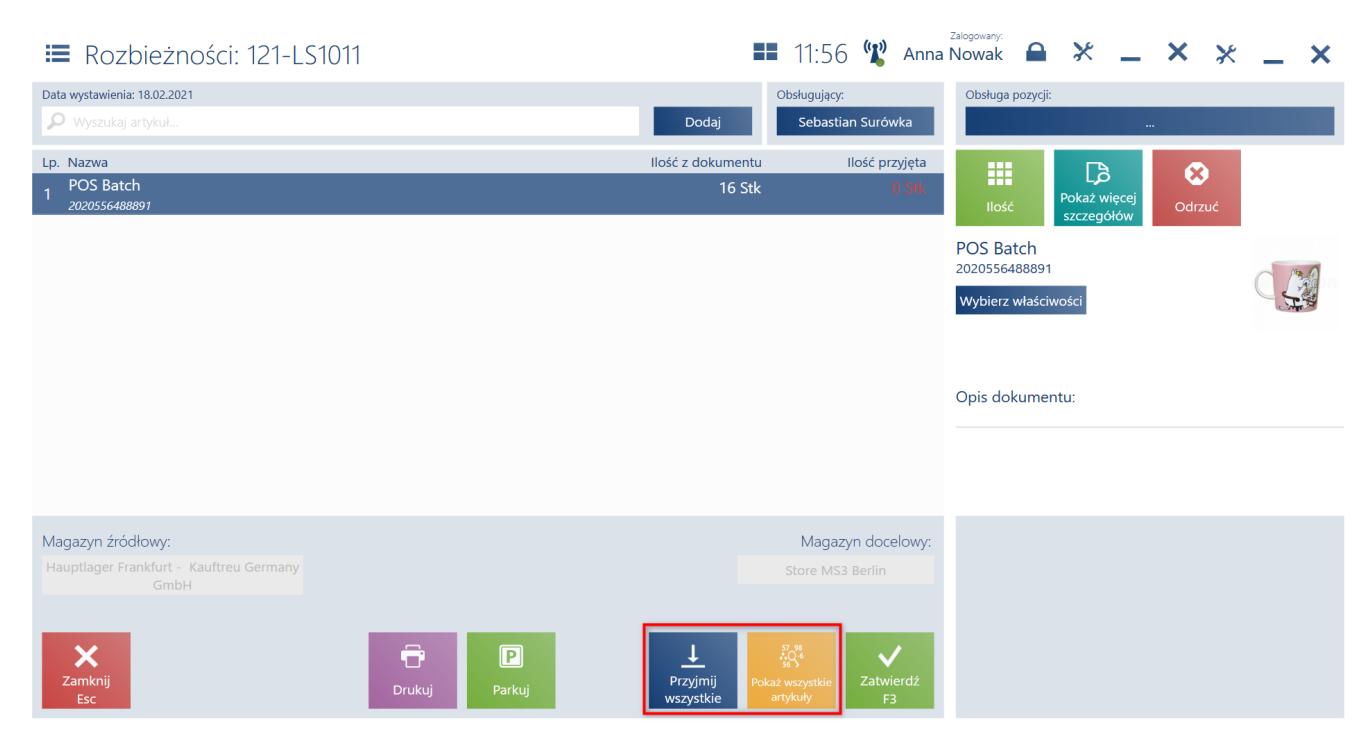

Raport przyjęcia

W przypadku braku rozbieżności na raporcie, po wybraniu przycisku [**Zatwierdź**], wyświetlony zostanie komunikat: *Nie znaleziono rozbieżności. Wszystkie oczekiwane artykuły zostały przyjęte*.

# **Rabat nagłówka od wartości**

## **transakcji (basket) z gratisem (ERP: Enterprise)**

Rozszerzono definicję Rabatu nagłówka od wartości transakcji o możliwość naliczenia gratisu w przypadku osiągnięcia właściwego progu transakcji. Pozycja będąca gratisem może zostać zdefiniowana wyłącznie jako rabat typu stała cena. Definicja pozwala na naliczenie rabatu na:

- konkretny artykuł lub artykuł ze wskazanej grupy definicji
- najtańszy artykuł
- najdroższy artykuł

Rabat może być zastosowany wyłącznie na towar, który powinien zostać dodany na dokument w ilości zgodnej z tą, określoną w definicji. Oznacza to, że pozycje nie zostaną rozbite w celu naliczenia rabatu na konkretną ilość, tak jak to ma miejsce w przypadku pakietów. W przypadku naliczenia kilku rabatów tego typu, do weryfikacji progu kolejnego gratisu uwzględniana jest wartość dokumentu po pomniejszeniu o już naliczony wcześniej gratis.

Przykład

W systemie ERP zdefiniowano dwa rabaty typu *Gratis od wartości transakcji* uruchamiane kuponami:

- Wydaj 20 PLN i otrzymaj Notatnik za darmo (artykuł gratis jako stała cena 0,00PLN)
- Wydaj 30 PLN, a za najdroższy zapłać 3 PLN (grupa artykułów jako cena stała 3,00PLN)

Zeskanowano oba kupony, a poniższe artykuły zostały dodane do dokumentu sprzedaży:

- $-$  Zeszyt 2 szt.  $-$  15,00 PLN
- Flamastry 1 szt. 8,00 PLN

```
\blacksquare Notatnik 1 szt. – 5,00 PLN – 0,00 PLN
```
Wartość dokumentu to 28,00 PLN (Ponad 20,00 PLN), więc dodawany jest Notatnik z ceną 0,00 PLN Po zeskanowaniu kolejnego artykułu:

```
-Kredki 1 szt. – 6,00 PLN
```
Teraz wartość dokumentu to 29,00 PLN, ponieważ weryfikacja progu powinna uwzględniać wartość artykułu wcześniej dodanego jako gratis.

- $-Zeszyt$  2 szt. 15,00 PLN
- $\blacksquare$  Flamastry 1 szt. 8,00 PLN
- $\blacksquare$  Notatnik 1 szt. 5,00 PLN 0,00 PLN
- $-Kredki$  1 szt. 6,00 PLN

Po zeskanowaniu kolejnego artykułu:

 $\blacksquare$  Długopis 2 szt. – 2,00 PLN

Wartość dokumentu to 31,00 PLN (ponad 30,00 PLN), więc dodatkowo najdroższy artykuł kosztuje 3,00 PLN.

- $-Zeszyt$  2 szt. 15,00 PLN
- $-$  Flamastry 1 szt. 8,00 PLN 3,00 PLN
- $\blacksquare$  Notatnik 1 szt. 5,00 PLN 0,00 PLN
- $Kredki 1 szt. 6,00 PLN$
- $\blacksquare$  Długopis 2 szt. 2,00 PLN

## **Podsumowanie rabatów (ERP: Altum, Enterprise, XL)**

Celem wprowadzenia podsumowania rabatów jest zoptymalizowanie widoku rabatów zastosowanych na dokumencie. Podsumowanie rabatu prezentuje:

- całkowitą wartość dokumentu bez rabatu
- sumę rabatów towarowych i promocji pakietowych
- sumę rabatów nagłówka od wartości transakcji
- sumę rabatów użytkownika
- końcową wartość dokumentu, po uwzględnieniu rabatów, do zapłacenia przez klienta.

Na oknach dokumentów handlowych została dodana możliwość podglądu podsumowania naliczonych rabatów za pomocą przycisku [**Podsumowanie rabatów**], który jest domyślnie ukryty w modyfikacji widoku. Po jego wybraniu otwiera się okno Szczegóły rabatów, w przypadku gdy na dokumencie zastosowany został co najmniej jeden rabat.

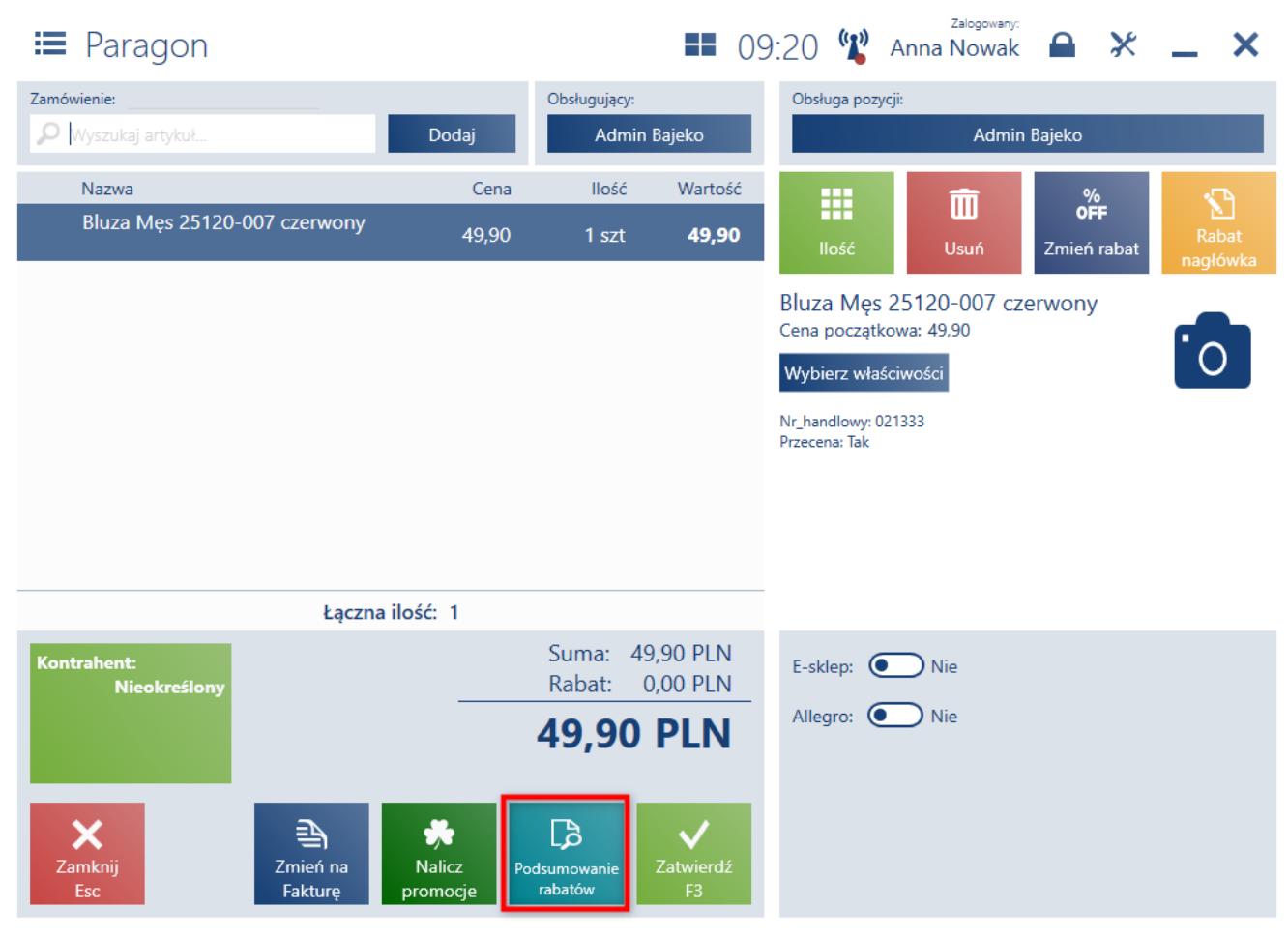

Podsumowanie rabatów w oknie paragonu

W oknie *Szczegóły rabatów* przedstawione są szczegółowe informacje o wysokości rabatów z podziałem na sekcje wg rodzaju rabatu:

- **rabaty towarowe** suma rabatów i promocji pakietowych, podzielona wg wartości słownikowych dla parametru Grupa rabatów
- **rabaty nagłówka od wartości transakcj**i suma wartości rabatów nagłówka podzielona wg wartości słownikowych dla parametru Grupa rabatów
- **rabaty użytkownika** suma rabatów udzielonych ręcznie przez użytkownika dla pozycji oraz nagłówka dokumentu

#### Podsumowanie rabatów

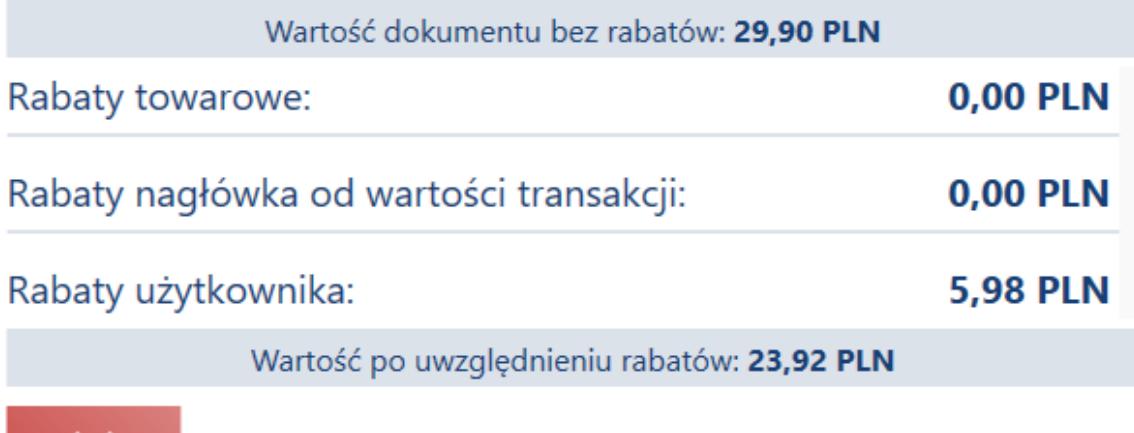

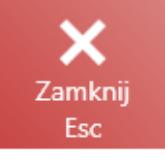

Okno podsumowania rabatów

#### Przykład

Na dokumencie zostały naliczone poniższe promocje:

- Promocja pakietowa: 15,00 PLN
- Promocja pakietowa dedykowana nabywcy: 15,00 PLN
- Rabat nabywcy na artykuł: 10,00 PLN
- Rabat grupy nabywców na grupę artykułów: 10,00 PLN
- Rabat grupy nabywców na grupę artykułów: 5,00 PLN
- Rabat nagłówka od wartości transakcji: 20,00 PLN

Na podsumowaniu rabatów prezentowane będą wszystkie rabaty pogrupowane wg sekcji:

Wartość dokumentu bez rabatu: 300,00 PLN

Rabaty towarowe: 55,00 PLN

- Rabaty dedykowane nabywcy: 25,00 PLN
	- Promocja pakietowa dedykowana nabywcy: 15,00 PLN
	- Rabat nabywcy na artykuł: 10,00 PLN
- Pozostałe: 30,00 PLN
	- Promocja pakietowa: 15,00 PLN
	- Rabat grupy nabywców na grupę artykułów: 10,00 PLN
	- Rabat grupy nabywców na grupę artykułów: 5,00 PLN

Rabat nagłówka od wartości transakcji: 20,00 PLN

Wartość po uwzględnieniu rabatu: 225,00 PLN

## **Zmiany w wyświetlaniu szczegółów artykułu na dokumencie (ERP: Altum, Enterprise, XL)**

Zmiany w oknach dokumentów: ZS,OS, PAR, FS, KIPAR i KIFS wprowadzone zostały w celu zwiększenia czytelności i przejrzystości listy artykułów.

#### **Kod towaru na pozycji dokumentu**

Została dodana możliwość prezentowania kodu towaru na pozycji dokumentu zamiast kodu kreskowego lub wraz z nim na dokumentach.

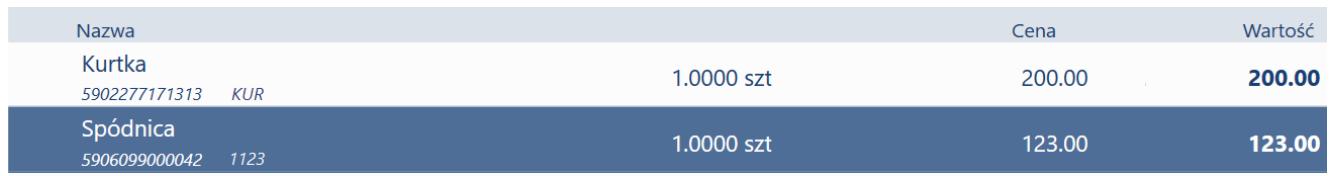

Prezentacja kodu w linii artykułu

#### **Cena bazowa**

Została dodana możliwość prezentacji Ceny bazowej (domyślnie ukryta) na szczegółach artykułu.

| <b>≡</b> Paragon                             |                          |                                     |                             |                                                                                                    | Zalogowany:                            | $\blacksquare$ 15:13 (p) Anna Nowak $\blacksquare$ $\mathbb{X}$ $\blacksquare$ | ×                 |  |
|----------------------------------------------|--------------------------|-------------------------------------|-----------------------------|----------------------------------------------------------------------------------------------------|----------------------------------------|--------------------------------------------------------------------------------|-------------------|--|
| Zamówienie:                                  |                          | Obsługujący:                        |                             | Obsługa pozycji:                                                                                                    |                                        |                                                                                |                   |  |
| O<br>Wyszukaj artykuł<br>Dodaj               |                          | <b>Anna Nowak</b>                   |                             | <b>Anna Nowak</b>                                                                                                    |                                        |                                                                                |                   |  |
| Nazwa                                        | Cena                     | <b>Ilość</b>                        | Wartość                     | m                                                                                                    |                                        | $\frac{\%}{\text{OFF}}$                                                        | Ł                 |  |
| Bielizna Dam 053 multikolor<br>2000000017556 | 4,90                     | 1 szt                               | 4,90                        | llość                                                                                                    | $\overline{\mathbb{m}}$<br><b>Usuń</b> | Zmień rabat                                                                    | Rabat<br>nagłówka |  |
|                                              |                          |                                     |                             | 2000000017556<br>Cena początkowa: 4,90<br>Cena bazowa: 4,90<br>Wybierz właściwości<br>Rozmiar: 35-38<br>Nr_handlowy: 007893<br>Przecena: Tak | Bielizna Dam 053 multikolor            |                                                                                |                   |  |
| Łączna ilość: 1                              |                          |                                     |                             |                                                                                                    |                                        |                                                                                |                   |  |
| Kontrahent:<br>Nieokreślony                  |                          | Suma: 4,90 PLN<br><b>4,90 PLN</b>   | Rabat: 0,00 PLN             | E-sklep: (Carry Nie<br>Allegro: $\bullet$                                                                                                    | <b>Nie</b>                             |                                                                                |                   |  |
| Zamknij<br><b>Esc</b>                        | €<br>Zmień na<br>Fakture | $\boldsymbol{\mathsf{P}}$<br>Parkuj | Zatwierdź<br>F <sub>3</sub> |                                                                                                    |                                        |                                                                                |                   |  |

Cena bazowa prezentowana na szczegółach artykułu

#### **Zarządzanie wyświetlaniem atrybutów i cech**

Dotychczas była możliwość prezentowania wszystkich atrybutów i cech artykułu lub ich ukrycia na dokumencie. W związku z poprawą ergonomii pracy i potrzebą prezentowania pojedynczych atrybutów/cech wprowadzona została możliwość indywidualnego zarządzania wyświetlaniem, poprzez wybranie atrybutu/cechy w modyfikacji widoku i zadecydowanie o widoczności.

> Rozmiar: 24 Przecena: False Nr\_handlowy: <nieokreślony> Modyfikacja widoczności atrybutów/cech

## **Zmiany ergonomiczne**

#### **Inwentaryzacja: Prezentacja kolumny z kodami artykułów w oknie rozbieżności (ERP: Enterprise)**

W widoku potwierdzenia rozbieżności dodano kolumnę przedstawiającą kody prezentowanych artykułów.

#### **Inwentaryzacja: Ulepszenia ergonomiczne w oknie określania szczegółów partii (ERP: Enterprise)**

Zwiększono ergonomię określania szczegółów partii inwentaryzowanych artykułów poprzez podpowiadanie listy istniejących wartości po wpisaniu pierwszych znaków w pole *Numer partii* oraz automatyczne sugerowanie daty ważności przypisanej do wybranego numeru.